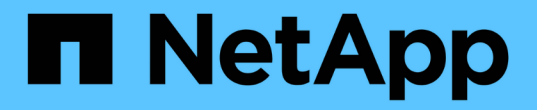

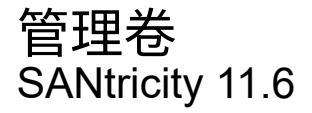

NetApp February 12, 2024

This PDF was generated from https://docs.netapp.com/zh-cn/e-series-santricity-116/sm-storage/increasecapacity-of-a-volume.html on February 12, 2024. Always check docs.netapp.com for the latest.

# 目录

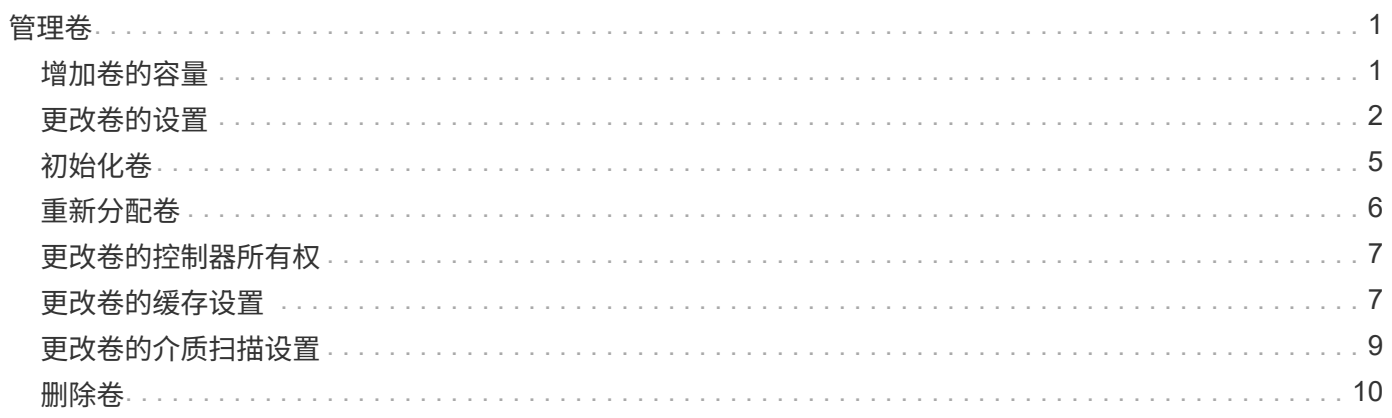

# <span id="page-2-0"></span>管理卷

### <span id="page-2-1"></span>增加卷的容量

您可以使用池或卷组中的可用容量来增加卷的报告容量(向主机报告的容量)。

开始之前

- 卷的关联池或卷组具有足够的可用容量。
- 卷处于最佳状态,不处于任何修改状态。
- 对于精简卷、尚未达到报告的最大容量256 TiB。
- 卷中未使用任何热备用驱动器。(仅适用于卷组中的卷。)

关于此任务

请记住、此池或卷组中的其他卷将来可能会有任何容量要求。请确保您提供足够的可用容量来创建快照映像、快 照卷或远程镜像。

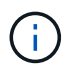

只有某些操作系统才支持增加卷的容量。如果在不受支持的主机操作系统上增加卷容量、则扩展 的容量将不可用、并且无法还原原始卷容量。

#### 步骤

- 1. 选择菜单: Storage[Volumes] 。
- 2. 选择要增加容量的卷,然后选择 \* 增加容量 \* 。

此时将显示\*确认增加容量\*对话框。

3. 选择 \* 是 \* 继续。

此时将显示\*增加报告的容量\*对话框。

此对话框显示卷当前报告的容量以及卷关联的池或卷组中可用的容量。

4. 使用 \* 通过添加增加报告容量 …\* 框向当前可用报告容量添加容量。您可以将容量值更改为以兆字节( MiB ), 吉字节( GiB ) 或太字节( TiB ) 为单位显示。

5. 单击 \* 增加 \* 。

#### 结果

- System Manager会根据您的选择增加卷的容量。
- 选择菜单:主页(查看正在执行的操作)可查看当前正在对选定卷运行的增加容量操作的进度。此操作可能会 很长,并且可能会影响系统性能。

完成后

扩展卷容量后、必须手动增加文件系统大小以匹配。如何执行此操作取决于所使用的文件系统。有关详细信息、 请参见主机操作系统文档。

# <span id="page-3-0"></span>更改卷的设置

您可以更改卷的设置、例如名称、主机分配、区块大小、修改优先级、缓存、 等等。 开始之前

要更改的卷处于最佳状态。

步骤

- 1. 选择菜单: Storage[Volumes] 。
- 2. 选择要更改的卷、然后选择\*查看/编辑设置\*。

此时将显示\*卷设置\*对话框。选定卷的配置设置将显示在此对话框中。

3. 选择\*基本\*选项卡以更改卷的名称和主机分配。

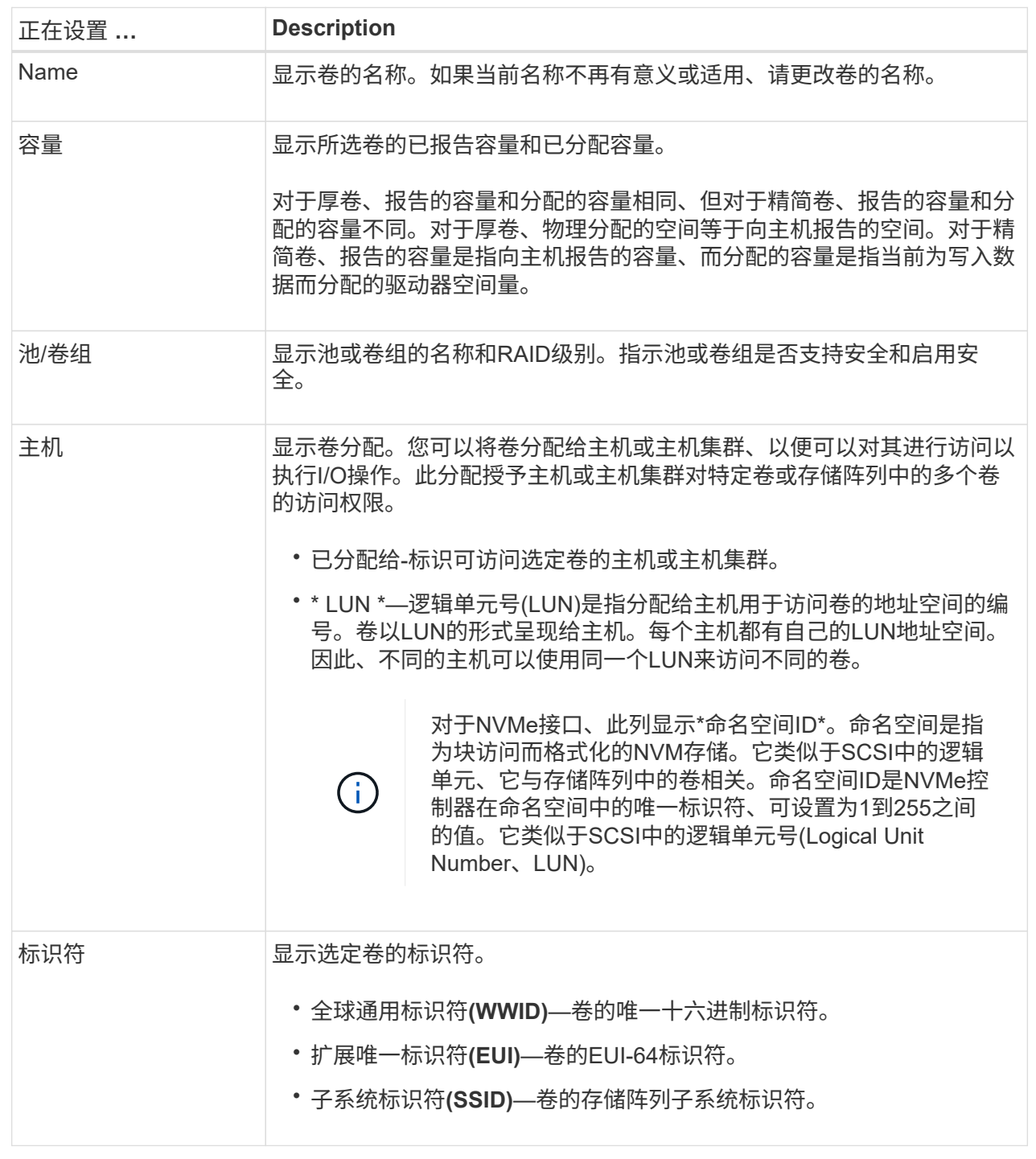

4. 选择\*高级\*选项卡可更改池或卷组中卷的其他配置设置。

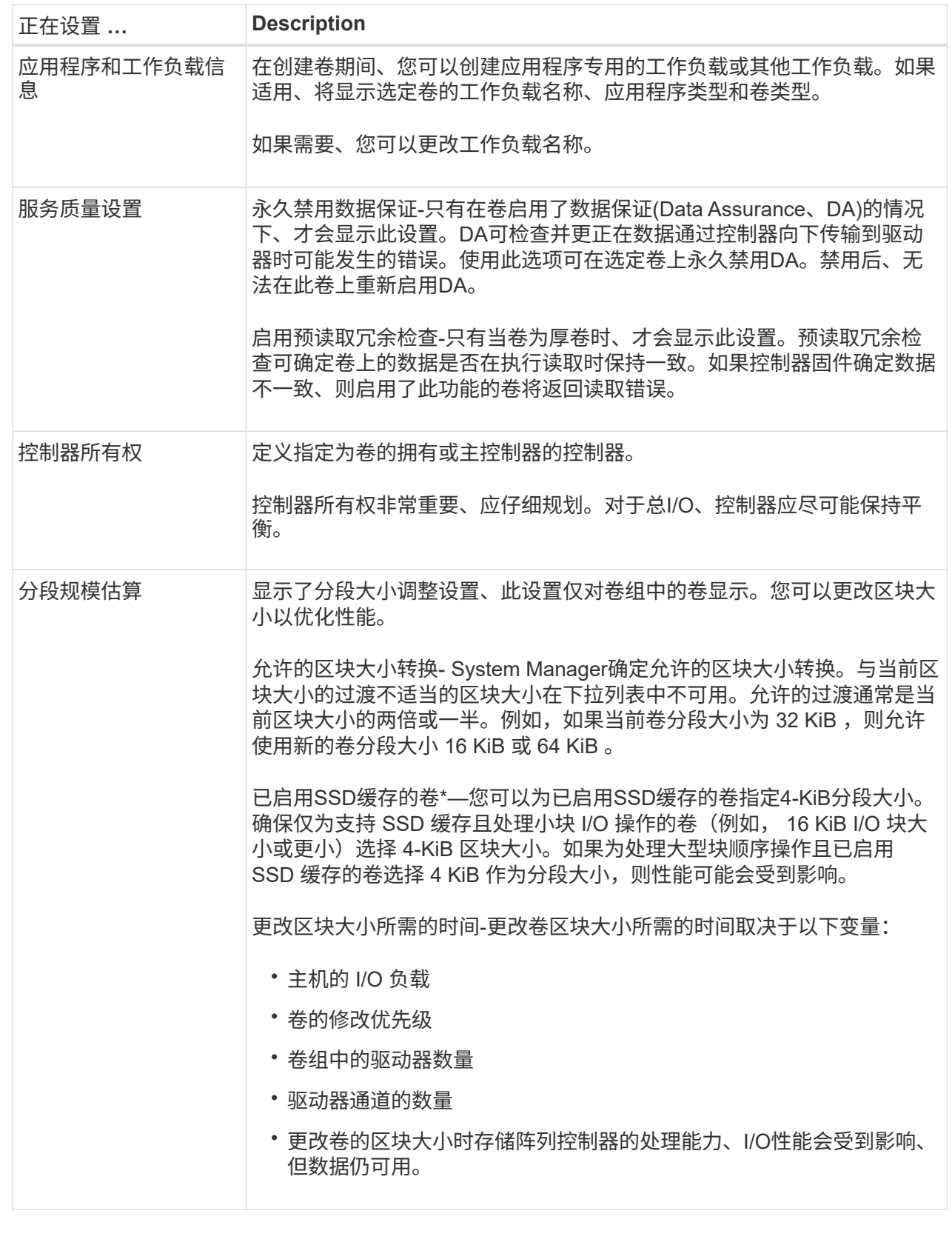

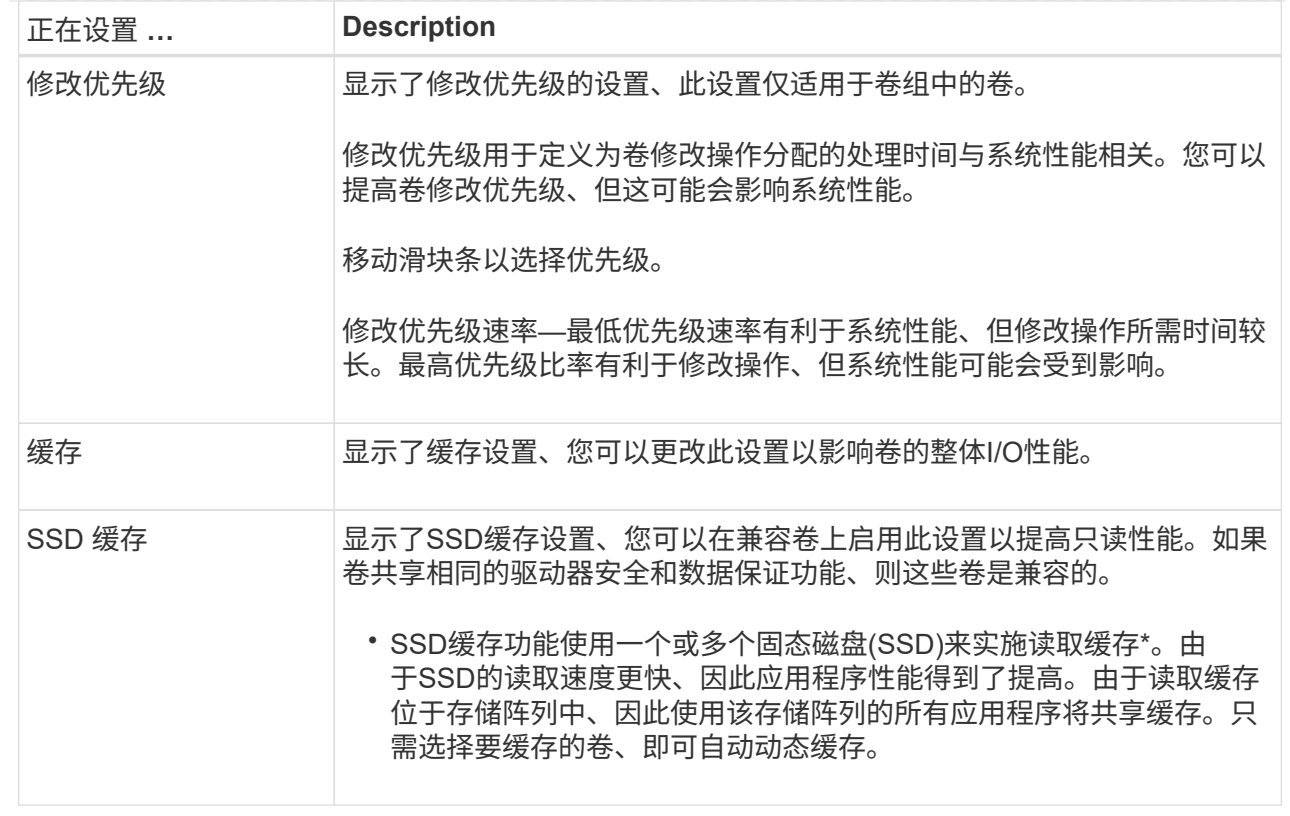

5. 单击 \* 保存 \* 。

结果

System Manager会根据您的选择更改卷的设置。

完成后

选择菜单:主页(查看正在执行的操作)可查看当前正在对选定卷运行的更改操作的进度。

## <span id="page-6-0"></span>初始化卷

首次创建卷时、系统会自动对其进行初始化。但是、Recovery Guru可能会建议您手动初 始化卷、以便从某些故障情况中恢复。请仅在技术支持的指导下使用此选项。您可以选择 一个或多个卷进行初始化。

开始之前

- 所有I/O操作均已停止。
- 必须卸载要初始化的卷上的任何设备或文件系统。
- 此卷处于最佳状态、并且此卷上没有正在进行的修改操作。

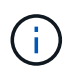

操作启动后、您将无法取消。将擦除所有卷数据。除非Recovery Guru建议您尝试执行此操作、 否则请勿尝试执行此操作。开始此操作步骤 之前、请联系技术支持。

关于此任务

初始化卷时、卷会保留其WWN、主机分配、已分配容量和预留容量设置。它还会保留相同的数据保证(Data

Assurance、DA)设置和安全设置。

以下类型的卷 cannot be initialized:

- 快照卷的基础卷
- 镜像关系中的主卷
- 镜像关系中的二级卷
- 卷副本中的源卷
- 卷副本中的目标卷
- 已在进行初始化的卷

本主题仅适用于从池或卷组创建的标准卷。

#### 步骤

- 1. 选择菜单: Storage[Volumes] 。
- 2. 选择任何卷、然后选择菜单:更多[初始化卷]。

此时将显示\*初始化卷\*对话框。存储阵列上的所有卷都会显示在此对话框中。

3. 选择要初始化的一个或多个卷、然后确认要执行此操作。

#### 结果

System Manager将执行以下操作:

- 擦除已初始化的卷中的所有数据。
- 清除块索引、这样会将未写入的块读取为零填充(卷显示为完全空)。

选择菜单:主页(查看正在执行的操作)可查看当前正在对选定卷运行的初始化操作的进度。此操作可能会很长, 并且可能会影响系统性能。

### <span id="page-7-0"></span>重新分配卷

重新分配卷以将卷移回其首选控制器所有者。通常、当主机和存储阵列之间的数据路径出 现问题时、多路径驱动程序会从其首选控制器所有者移动卷。

开始之前

- 您要重新分布的卷未在使用中、或者会发生I/O错误。
- 如果使用要重新分配的卷、则会在所有主机上安装多路径驱动程序、否则会发生I/O错误。

如果要重新分布主机上没有多路径驱动程序的卷、则必须停止卷\_while the redistribution operation is in progress 的所有I/O活动、以防止出现应用程序错误。

关于此任务

大多数主机多路径驱动程序都会尝试通过指向其首选控制器所有者的路径访问每个卷。但是、如果此首选路径不 可用、则主机上的多路径驱动程序将故障转移到备用路径。此故障转移可能会通过发生原因 将卷所有权更改为 备用控制器。解决导致故障转移的情况后、某些主机可能会自动将卷所有权移回首选控制器所有者、但在某些情

况下、您可能需要手动重新分配卷。

步骤

- 1. 选择菜单: Storage[Volumes] 。
- 2. 选择菜单: 更多 [ 重新分配卷 ] 。

此时将显示\*重新分配卷\*对话框。存储阵列上首选控制器所有者与其当前所有者不匹配的所有卷都会显示在 此对话框中。

3. 选择要重新分布的一个或多个卷、然后确认要执行此操作。

结果

System Manager会将选定卷移动到其首选控制器所有者、或者您可能会看到一个\*重新分配不必要的卷\*对话 框。

### <span id="page-8-0"></span>更改卷的控制器所有权

您可以更改卷的首选控制器所有权、以便通过新路径定向主机应用程序的I/O。

开始之前

如果不使用多路径驱动程序、则必须关闭当前正在使用此卷的任何主机应用程序。此操作可防止在I/O路径发生 更改时出现应用程序错误。

关于此任务

您可以更改池或卷组中一个或多个卷的控制器所有权。

#### 步骤

- 1. 选择菜单: Storage[Volumes] 。
- 2. 选择任何卷、然后选择菜单: 更多[更改所有权]。

此时将显示\*更改卷所有权\*对话框。存储阵列上的所有卷都会显示在此对话框中。

3. 使用\*首选所有者\*下拉列表更改要更改的每个卷的首选控制器、并确认要执行此操作。

结果

- System Manager会更改卷的控制器所有权。现在、卷的I/O将通过此I/O路径定向。
- 在多路径驱动程序重新配置以识别新路径之前、卷可能不会使用新的I/O路径。此操作通常需要不到五分钟的 时间。

### <span id="page-8-1"></span>更改卷的缓存设置

您可以更改读取缓存和写入缓存设置、以影响卷的整体I/O性能。

关于此任务

更改卷的缓存设置时、请记住以下准则:

• 打开\*更改缓存设置\*对话框后、您可能会看到选定缓存属性旁边显示的图标。此图标表示控制器已暂时暂停

缓存操作。

如果新电池正在充电、已删除控制器或控制器检测到缓存大小不匹配、则可能会发生此操作。清除此条件 后、在对话框中选择的缓存属性将变为活动状态。如果选定缓存属性未处于活动状态、请联系技术支持。

• 您可以更改一个卷或一个存储阵列上多个卷的缓存设置。您可以同时更改所有标准卷或所有精简卷的缓存设 置。

步骤

- 1. 选择菜单: Storage[Volumes] 。
- 2. 选择任何卷,然后选择菜单:更多(更改缓存设置)。

此时将显示\*更改缓存设置\*对话框。存储阵列上的所有卷都会显示在此对话框中。

3. 选择\*基本\*选项卡可更改读取缓存和写入缓存的设置。

字段详细信息

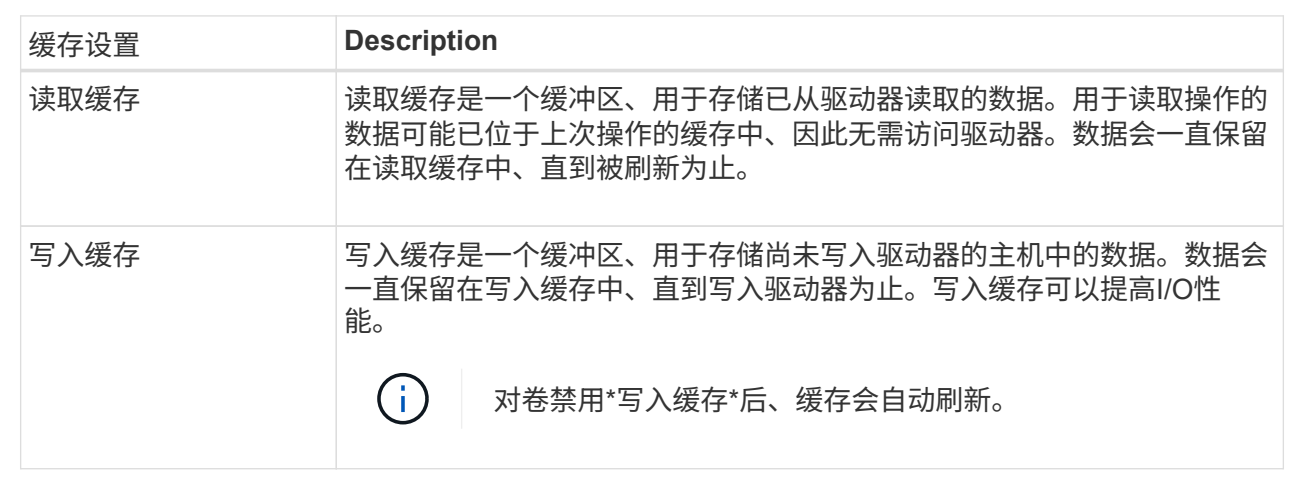

4. 选择\*高级\*选项卡可更改厚卷的高级设置。高级缓存设置仅适用于厚卷。

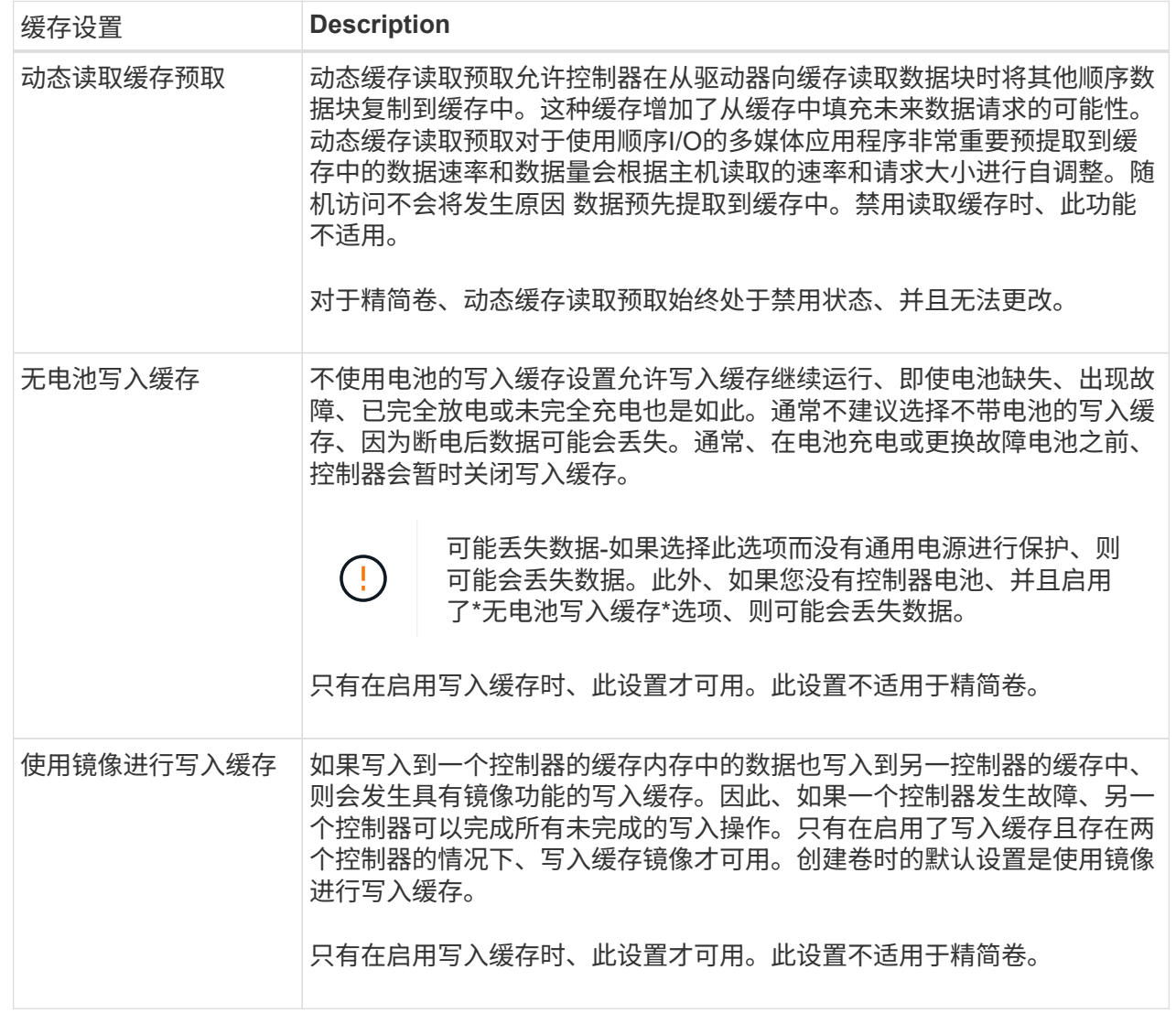

#### 5. 单击\*保存\*以更改缓存设置。

## <span id="page-10-0"></span>更改卷的介质扫描设置

介质扫描是一种后台操作、可扫描卷中的所有数据和冗余信息。使用此选项可以为一个或 多个卷启用或禁用介质扫描设置、或者更改扫描持续时间。

#### 开始之前

了解以下内容:

- 介质扫描会根据要扫描的容量和扫描持续时间以恒定速率持续运行。后台扫描可能会被较高优先级的后台任 务(例如重建)临时暂停、但会以相同的恒定速率恢复。
- 只有在为存储阵列和卷启用了介质扫描选项时、才会扫描此卷。如果还为该卷启用了冗余检查、则会检查该 卷中的冗余信息是否与数据一致、前提是该卷具有冗余。创建每个卷时、默认情况下会为其启用具有冗余检 查的介质扫描。

• 如果在扫描期间遇到不可恢复的介质错误、则会使用冗余信息(如果有)修复数据。

例如、最佳RAID 5卷、最佳RAID 6卷或只有一个驱动器发生故障的RAID 6卷均提供冗余信息。如果无法使 用冗余信息修复不可恢复的错误、则数据块将添加到不可读扇区日志中。可更正和不可更正的介质错误都会 报告到事件日志中。

如果冗余检查发现数据与冗余信息不一致、则会向事件日志报告此信息。

#### 关于此任务

介质扫描可检测并修复应用程序不常读取的磁盘块上的介质错误。这样可以防止驱动器发生故障时数据丢失、因 为故障驱动器的数据是使用卷组或池中其他驱动器的冗余信息和数据进行重建的。

#### 您可以执行以下操作:

- 为整个存储阵列启用或禁用后台介质扫描
- 更改整个存储阵列的扫描持续时间
- 为一个或多个卷启用或禁用介质扫描
- 为一个或多个卷启用或禁用冗余检查

#### 步骤

- 1. 选择菜单: Storage[Volumes] 。
- 2. 选择任何卷、然后选择菜单:更多(更改介质扫描设置)。

此时将显示\*更改驱动器介质扫描设置\*对话框。存储阵列上的所有卷都会显示在此对话框中。

3. 要启用介质扫描、请选中\*在过程中扫描介质…\*复选框。

禁用介质扫描复选框会暂停所有介质扫描设置。

- 4. 指定要运行介质扫描的天数。
- 5. 选中要对其执行介质扫描的每个卷对应的\*介质扫描\*复选框。

System Manager会为您选择运行介质扫描的每个卷启用冗余检查选项。如果不想对个别卷执行冗余检查、 请取消选中"\*\*冗余检查"复选框。

6. 单击 \* 保存 \* 。

#### 结果

System Manager会根据您的选择对后台介质扫描应用更改。

### <span id="page-11-0"></span>删除卷

通常、如果创建的卷参数或容量不正确、不再满足存储配置需求或不再需要用于备份或应 用程序测试的快照映像、则可以删除这些卷。删除卷会增加池或卷组中的可用容量。您可 以选择一个或多个要删除的卷。

开始之前

在计划删除的卷上、确保满足以下条件:

- 备份所有数据。
- 所有输入/输出(I/O)均已停止。
- 所有设备和文件系统均已卸载。

关于此任务

您不能删除具有以下条件之一的卷:

- 卷正在初始化。
- 卷正在重建。
- 此卷属于某个卷组、该卷组包含正在执行回写操作的驱动器。
- 卷正在进行修改操作、例如更改区块大小、除非卷现在处于故障状态。
- 卷持有任何类型的永久性预留。
- 此卷是复制卷中的源卷或目标卷、其状态为"Pending"、"In Progress"或"Failed"。

 $\left(\frac{1}{2}\right)$ 删除卷会导致这些卷上的所有数据丢失。

当卷超过给定大小(当前为128 TB)时、将在后台执行删除、释放的空间可能不会立即可用。

#### 步骤

G)

- 1. 选择菜单: Storage[Volumes] 。
- 2. 单击 \* 删除 \* 。

此时将显示\*删除卷\*对话框。

- 3. 选择要删除的一个或多个卷、然后确认要执行此操作。
- 4. 单击 \* 删除 \* 。

#### 结果

System Manager将执行以下操作:

- 删除任何关联的快照映像、计划和快照卷。
- 删除任何镜像关系。
- 增加池或卷组中的可用容量。

#### 版权信息

版权所有 © 2024 NetApp, Inc.。保留所有权利。中国印刷。未经版权所有者事先书面许可,本文档中受版权保 护的任何部分不得以任何形式或通过任何手段(图片、电子或机械方式,包括影印、录音、录像或存储在电子检 索系统中)进行复制。

从受版权保护的 NetApp 资料派生的软件受以下许可和免责声明的约束:

本软件由 NetApp 按"原样"提供,不含任何明示或暗示担保,包括但不限于适销性以及针对特定用途的适用性的 隐含担保,特此声明不承担任何责任。在任何情况下,对于因使用本软件而以任何方式造成的任何直接性、间接 性、偶然性、特殊性、惩罚性或后果性损失(包括但不限于购买替代商品或服务;使用、数据或利润方面的损失 ;或者业务中断),无论原因如何以及基于何种责任理论,无论出于合同、严格责任或侵权行为(包括疏忽或其 他行为),NetApp 均不承担责任,即使已被告知存在上述损失的可能性。

NetApp 保留在不另行通知的情况下随时对本文档所述的任何产品进行更改的权利。除非 NetApp 以书面形式明 确同意,否则 NetApp 不承担因使用本文档所述产品而产生的任何责任或义务。使用或购买本产品不表示获得 NetApp 的任何专利权、商标权或任何其他知识产权许可。

本手册中描述的产品可能受一项或多项美国专利、外国专利或正在申请的专利的保护。

有限权利说明:政府使用、复制或公开本文档受 DFARS 252.227-7013 (2014 年 2 月)和 FAR 52.227-19 (2007 年 12 月)中"技术数据权利 — 非商用"条款第 (b)(3) 条规定的限制条件的约束。

本文档中所含数据与商业产品和/或商业服务(定义见 FAR 2.101)相关,属于 NetApp, Inc. 的专有信息。根据 本协议提供的所有 NetApp 技术数据和计算机软件具有商业性质,并完全由私人出资开发。 美国政府对这些数 据的使用权具有非排他性、全球性、受限且不可撤销的许可,该许可既不可转让,也不可再许可,但仅限在与交 付数据所依据的美国政府合同有关且受合同支持的情况下使用。除本文档规定的情形外,未经 NetApp, Inc. 事先 书面批准,不得使用、披露、复制、修改、操作或显示这些数据。美国政府对国防部的授权仅限于 DFARS 的第 252.227-7015(b)(2014 年 2 月)条款中明确的权利。

商标信息

NetApp、NetApp 标识和 <http://www.netapp.com/TM> 上所列的商标是 NetApp, Inc. 的商标。其他公司和产品名 称可能是其各自所有者的商标。